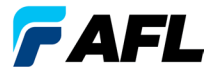

# **Sorgenti luminose serie OLS, Misuratori di potenza ottica serie OPM e Kit di test perdite per fibra ottica Guida di riferimento rapido**

### Garanzia

Tutti i prodotti delle apparecchiature di test NOYES sono garantiti per un (1) anno dalla data di consegna all'utente finale. Le estensioni di garanzia partono al termine del periodo di garanzia standard di un (1) anno.

Sono disponibili estensioni di garanzia di 1, 2 e 4 anni per i prodotti NOYES e possono comprendere o meno la calibrazione annuale. AFL provvederà a sua discrezione a riparare o sostituire i prodotti che risultino difettosi nel periodo di garanzia. La garanzia viene resa nulla in caso di riparazione o alterazione del prodotto da parte di strutture di riparazione non autorizzate NOYES, se l'adesivo "void" è stato compromesso o se il prodotto è stato soggetto a usi impropri, negligenza o incidenti.

In nessun caso la responsabilità di AFL supererà il prezzo di acquisto originale.

### Esclusioni

La garanzia sull'apparecchio non è applicabile ai difetti derivanti da:

- Interventi di riparazione o modifica non autorizzati
- Uso improprio, negligenza o incidenti

### Informazioni CE

Questi strumenti sono stati concepiti e testati per la conformità alle sezioni pertinenti delle specifiche tecniche applicabili, inclusa la completa conformità a tutti i requisiti essenziali di tutte le direttive UE applicabili.

### Restituzione dell'apparecchio

Per restituire l'apparecchio, contattare NOYES per ottenere ulteriori informazioni e un numero di Richiesta di assistenza (S.R., Service request). Per consentirci di offrire un servizio più efficiente, aggiungere una breve descrizione specificando i motivi della restituzione dell'apparecchio.

### AFL

NOYES Test and Inspection

16 Eastgate Park Road, Belmont, NH 03220

Tel: 800-321-5298, 603-528-7780

Fax: 603-528-2025

### **Misuratori di potenza ottica serie OPM**

### **Nuova funzionalità OPM5**

Il sistema File Management consente di organizzare in modo semplice le misurazioni di perdita di inserimento o potenza in file multipli. Grazie al software Test Results Management (TRM) e a una connessione USB, i dati dei test sono trasferiti a un PC per l'analisi, la generazione di report di test professionali e la stampa.

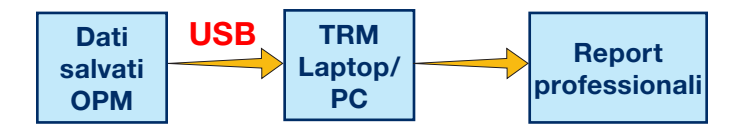

Le capacità di archiviazione e reporting di TRM portano l'OPM5 a un nuovo livello.

- Trasferimento semplice tramite USB dei file salvati (cavo in dotazione)
- • Visualizzazione dei risultati dei test
- Salvataggio dei risultati dei test sul PC/sulla rete
- Organizzazione dei dati dei test di perdita standard sotto forma di dati di test di perdita bidirezionali
- Creazione di report professionali per i clienti
- Aggiunta della lunghezza del collegamento ai dati di perdita e selezione di regole standard per generare report di certificazione della rete per i clienti.

Per ulteriori informazioni, fare riferimento alla Guida per l'utente del software TRM (disponibile sul CD in dotazione e sul sito Web www.AFLglobal.com).

### **Tasti funzione serie OPM**

### Legenda tasti funzione doppi

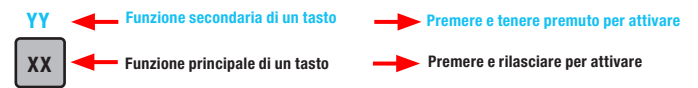

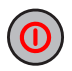

### Tasto Power

Offre due funzioni:

- Premere per accendere/spegnere (OPM si spegne dopo 5 minuti di inattività).
- Tenere premuto per attivare/disattivare la funzione Auto Off.

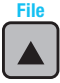

### ▲ Tasto Freccia/File (solo modelli OPM5)

Offre svariate funzioni:

- Modalità Testing: premere e tenere premuto per accedere alla modalità File.
- Modalità File: premere per incrementare il numero File.
- Modalità Fiber e Recall: premere per incrementare il numero Fiber.

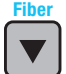

### Tasto Freccia/Fiber (solo modelli OPM5)

Offre svariate funzioni:

- Modalità Testing: premere e tenere premuto per accedere alla modalità Fiber.
- Modalità Fiber: premere per ridurre il numero Fiber.
- Modalità File e Recall: premere per ridurre il numero File.

### Tasto lunghezza d'onda/retroilluminazione

Offre due funzioni:

- premere per passare tra le lunghezze d'onda calibrate. Nota: quando un OPM riceve una luce con lunghezza d'onda dotata di ID, passa automaticamente alle lunghezze d'onda con ID. La spia [WAVE ID] viene visualizzata sul display.
- Premere e tenere premuto per attivare/disattivare la retroilluminazione.

### **Tasti funzione serie OPM**

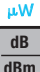

### Tasto dB/dBm/µW

Offre due funzioni:

- premere per attivare/disattivare le letture di prova tra la perdita di inserimento in [dB] e la potenza in [dBm].
- Premere e tenere premuto per visualizzare la potenza in [µW].

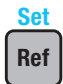

#### Tasto Ref/Set

Offre due funzioni:

- premere per visualizzare il livello di riferimento memorizzato per la lunghezza d'onda attualmente selezionata o lunghezze d'onda multiple.
- Premere e tenere premuto fino a quando non viene visualizzato [HELD SET] per memorizzare il livello attualmente misurato o livelli multipli come nuovi livelli di riferimento. Dopo l'impostazione del nuovo riferimento, l'OPM passa alla modalità di misurazione [dB].

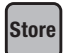

### Tasto Store (solo modelli OPM5)

Offre due funzioni:

- Modalità Test: premere per salvare i dati misurati che sono visualizzati nella successiva posizione di memoria disponibile (fibra successiva) del File attuale.
- Modalità File/Fiber/Recall/Clear: premere per tornare alla modalità Test.

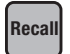

### Tasto Recall (solo modelli OPM5)

premere per accedere alla modalità Recall, che consente di visualizzare ed eliminare i dati dei test memorizzati. Premere nuovamente per uscire dalla modalità Recall.

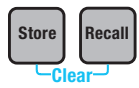

#### Clear

È possibile accedere alla schermata Clear e utilizzarla nel modo seguente:

- Dalla schermata della modalità File per eliminare un file
- Dalla schermata della modalità Recall per eliminare una fibra

## **Sorgenti luminose serie OLS**

### Legenda tasti funzione doppi

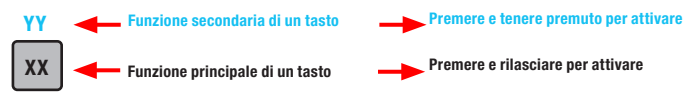

### Tasti e spie comuni per tutti i modelli

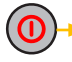

Tasto Power, tenere premuto fino a quando tutte le spie si accendono per accendere/ spegnere l'OLS.

Spia di alimentazione esterna, si accende, indipendentemente se l'unità è accesa o è spenta, quando viene collegato l'adattatore di alimentazione CA corretto  $9V = -$ 

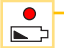

Spia di batteria scarica, si accende quando una batteria si sta scaricando; è necessario sostituire le batterie

Fare riferimento ai tasti e alle spie applicabili al modello di sorgente luminosa OLS posseduto.

### Tasti e spie OLS1-Sorgente luminosa a due LED

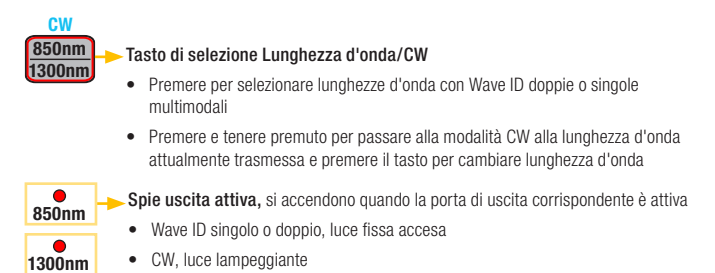

### Tasti e spie OLS2-Sorgente a due laser

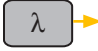

#### Tasto di selezione lunghezze d'onda

- Modalità Wave ID, seleziona lunghezze d'onda Wave ID doppie o singole SM
- Modalità CW o Tone, seleziona una lunghezza d'onda singola

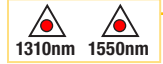

Spie uscita attiva, sono illuminate quando la porta di uscita corrispondente è attiva

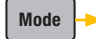

Tasto Mode, premere per selezionare la modalità operativa (Wave ID, CW, Tone)

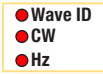

Spie modalità attiva, si accendono quando la modalità corrispondente è attivata

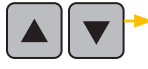

Tasti di regolazione dell'uscita, consentono di accedere alla modalità Output Adjust e di aumentare  $(\triangle)$  o di ridurre  $(\triangledown)$  il livello di potenza attuale entro un range di ~ 3 dB tra il valore massimo preimpostato in fabbrica e i livelli di potenza minimi

### Tasti e spie OLS4, Sorgente laser e LED integrato

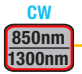

#### Tasto di selezione CW/Lunghezza d'onda multimodale

- Premere per selezionare lunghezze d'onda Wave ID doppie o singole
- Premere e tenere premuto per passare alla modalità CW alla lunghezza d'onda corrente, quindi premere il tasto per selezionare una lunghezza d'onda singola

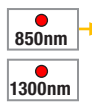

- Spie uscita attiva, si accendono quando la porta di uscita corrispondente è attiva
- Wave ID singolo o doppio, luce fissa accesa
- CW, luce lampeggiante

### Tasti e spie OLS4, Sorgente laser e LED integrato

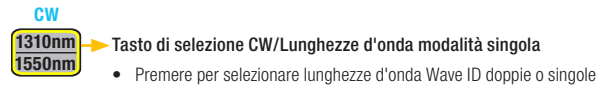

• Premere e tenere premuto per passare alla modalità CW alla lunghezza d'onda corrente, quindi premere il tasto per selezionare una lunghezza d'onda singola

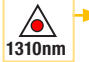

Spie uscita attiva, si accendono quando la porta di uscita corrispondente è attiva

• Wave ID singolo o doppio, luce fissa accesa

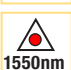

• CW o Tone (a 1550 nm), luce lampeggiante accesa

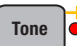

 $\lambda$ 

**Hz**

Tasto Tone, premere per attivare/disattivare Tone a 2 kHz sulla porta SM a una lunghezza d'onda di 1550 nm

La spia Tone si attiva quando OLS4 trasmette un segnale Tone

### Tasti e spie OLS7, sorgente laser a tripla lunghezza d'onda

Tasto di selezione lunghezze d'onda

- Modalità Wave ID, seleziona lunghezze d'onda con Wave ID singole, doppie o triple
- Modalità CW o Tone, seleziona una lunghezza d'onda singola

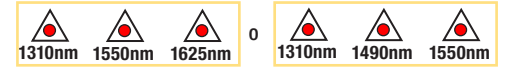

Spie uscita attiva, sono illuminate quando la porta di uscita corrispondente è attiva

**Mode Tasto Mode**, premere per selezionare la modalità operativa (Wave ID, CW, Tone)

Spie modalità attiva, si accendono quando la modalità corrispondente **CW** è attivata **Wave ID**

### **Misurazione della potenza ottica tramite misuratore OPM**

È importante tenere tutte le connessioni ottiche e le superfici pulite per ottenere misurazioni e funzionamento precisi. Pulire sempre tutti i ponticelli di test prima di eseguire i test.

- 1. Attivare OPM (misuratore di potenza ottica).
- 2. Selezionare il ponticello di test appropriato per fibra ottica. Il tipo di fibra di questo ponticello deve essere lo stesso normalmente collegato all'uscita da misurare.
- 3. Montare il tappo adattatore appropriato sulla porta OPM. Questo tappo deve corrispondere al connettore all'estremità del ponticello di test che sarà connesso all'OPM.
- 4. Collegare un'estremità del ponticello di test sul tappo adattatore OPM e l'altra estremità all'uscita in fibra ottica da misurare.
- 5. Premere [λ] per selezionare la lunghezza d'onda che corrisponde alla lunghezza d'onda nominale della sorgente da misurare.
- 6. Premere [dB/dBm/µW] per visualizzare la potenza in [dBm] o premere e tenere premuto per visualizzare la potenza in [µW].
- 7. Solo OPM5: premere [Store] per salvare la misurazione visualizzata nella successiva posizione di memoria disponibile.

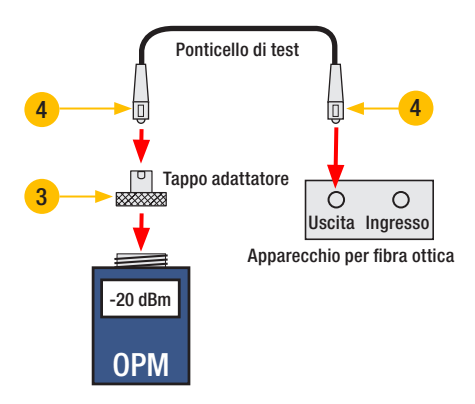

### **Test di collegamenti multimodali o a modalità singola**

#### Fase I, Impostazione del riferimento (metodo a un ponticello)

- 1. Attivare OPM e OLS. Lasciare stabilizzare OLS (almeno 2 minuti).
- 2. Se non si utilizza la funzione WAVE ID, impostare entrambi gli strumenti alla lunghezza d'onda desiderata.
- 3. Selezionare i ponticelli di trasmissione e ricezione (il tipo di fibra deve corrispondere al collegamento da testare).
- 4. MM: avvolgere e fissare il ponticello di trasmissione cinque volte attorno al mandrino. SM (solo test TIA): Preparare e fissare un anello da 30 mm in un ponticello di trasmissione. Pulire entrambe le estremità del ponticello di trasmissione.
- 5. Collegare il ponticello di trasmissione alla porta di uscita OLS (rispettivamente MM o SM).
- 6. Montare il tappo adattatore sull'OPM (deve corrispondere al connettore libero sul ponticello di trasmissione).
- 7. Collegare il ponticello di trasmissione (estremità libera) all'OPM. Visualizzazione della potenza ottica in [dBm].
- 8. Se la potenza misurata non rientra nel range normale (specificato dal produttore), pulire tutte le connessioni in fibra o sostituire il ponticello di trasmissione. Ripetere le fasi 4 - 7.
- 9. Impostazione del livello di riferimento: su OPM, premere e tenere premuto [Ref/Set] fino a quando non viene visualizzato [HELD SET] per memorizzare il livello attualmente misurato come nuovo livello di riferimento. Dopo l'impostazione, OPM passa alla modalità [dB]. Su OPM dovrebbe essere visualizzato  $[0 \text{ dB}] \pm 0.05 \text{ dB}$ .

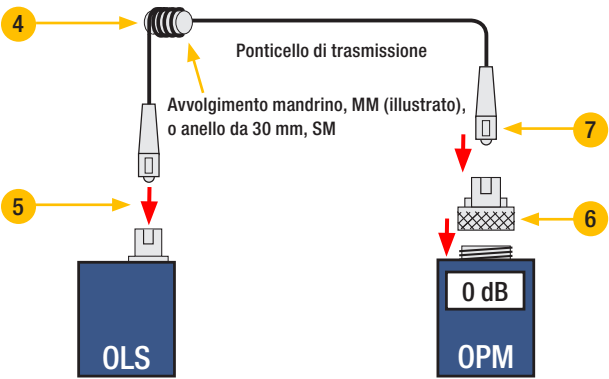

### **Test di collegamenti multimodali o a modalità singola**

#### Fase II, Verifica dei ponticelli di test

- 10. Disconnettere il ponticello di trasmissione dall'OPM. Non disturbare il ponticello di trasmissione all'estremità OLS.
- 11. Se necessario, modificare il tappo adattatore OPM per farlo corrispondere al connettore del ponticello di ricezione. Pulire entrambe le estremità del ponticello di trasmissione.
- 12. Connettere il ponticello di ricezione all'OPM.
- 13. Accoppiare le estremità libere dei ponticelli di trasmissione e ricezione utilizzando l'adattatore appropriato.
- 14. Verificare che la perdita di inserimento di questa coppia di connettori accoppiati non superi 0,75 dB, valore massimo consentito da TIA (NOYES consiglia 0,4 - 0,5 dB tipico):
	- Osservare il valore visualizzato: perdita di inserimento dei ponticelli di test in [dB].
	- Se il valore non è accettabile, disconnettere i ponticelli di trasmissione e ricezione, pulire le estremità libere di entrambi i ponticelli di test e ripetere le fasi 13 e 14.
	- Se il valore non è comunque accettabile, sostituire i ponticelli di test e ripetere le fasi 1-14.
- 15. Se il valore di perdita è accettabile, disconnettere i ponticelli di trasmissione e ricezione all'adattatore.
- 16. Spostare l'OPM e l'OLS alle estremità opposte del collegamento da testare.

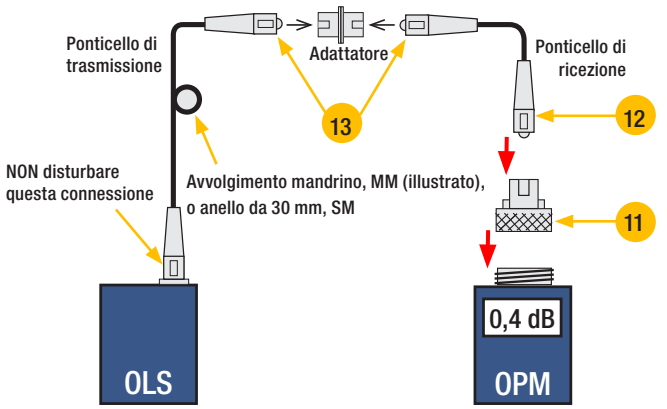

### **Test di collegamenti multimodali o a modalità singola**

#### Fase III, Misurazione della perdita di inserimento del collegamento multimodale

- 17. Collegare le estremità libere dei ponticelli di trasmissione e ricezione al collegamento da testare. Pulire l'estremità del ponticello che si collega al sezionatore prima di ogni test.
- 18. OPM misura e visualizza la perdita di inserimento del collegamento testato.
- 19. Eseguire una delle operazioni seguenti:

Se si utilizza OPM4: registrare la perdita di inserimento del collegamento alla lunghezza d'onda del test corrente.

Se si utilizza OPM5: premere il tasto [Store] sull'OPM5 per salvare la misurazione visualizzata nella successiva posizione di memoria disponibile.

20. Ripetere le fasi 17-19 per tutti i collegamenti da testare alla lunghezza d'onda attuale.

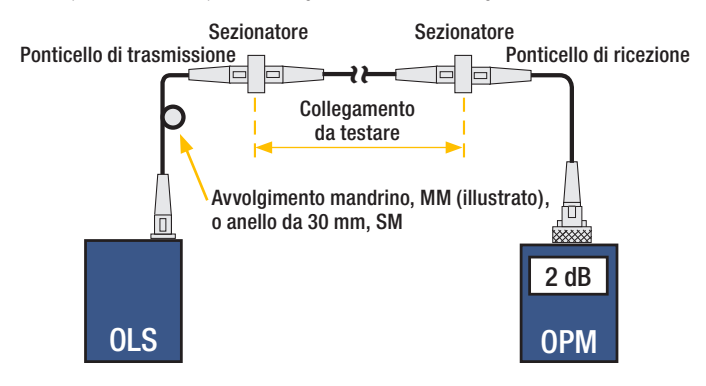

# **NOYES**

www.AFLglobal.com o (800) 321-5298, (603) 528-7780